# NOTRE GUIDE DE LA **PAO**

des astuces, des essentiels, des techniques

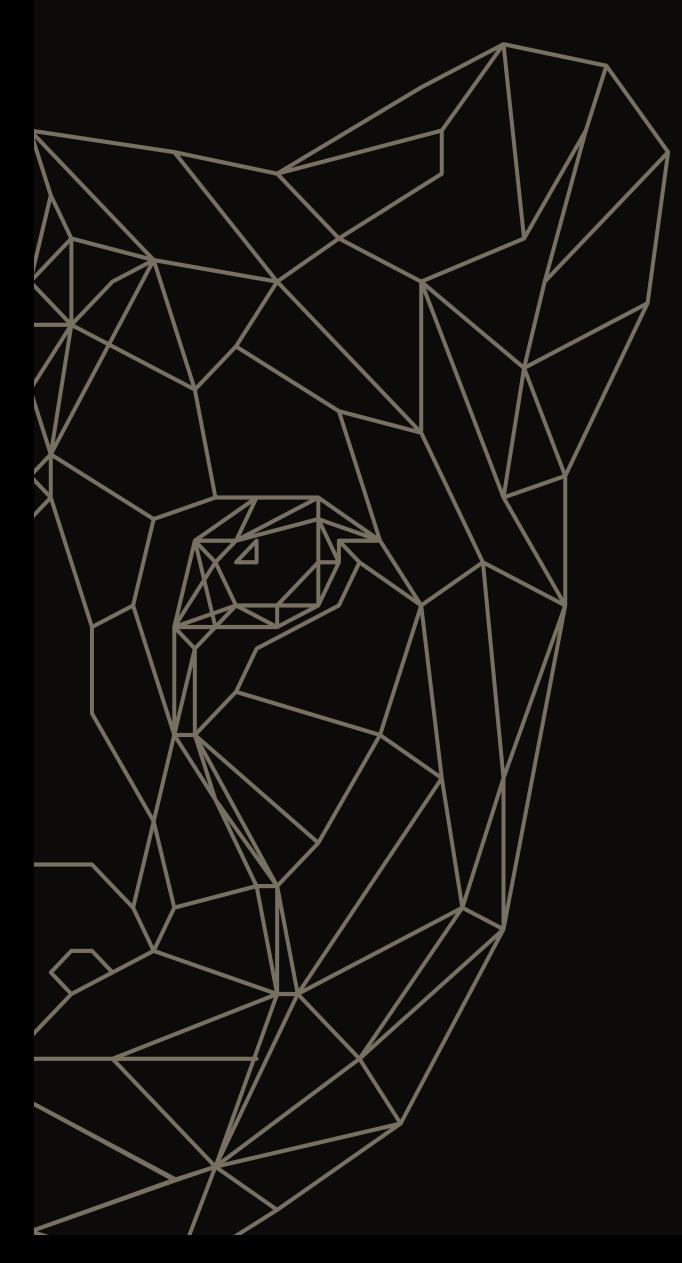

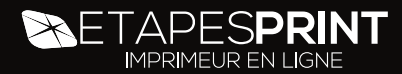

Afin que vos travaux soient réalisés dans les meilleures conditions, vous trouverez dans ce guide PAO les points essentiels à la bonne préparation de vos fichiers, le format à nous fournir et les petites astuces à appliquer avant de nous les faire parvenir.

ETAPESPI

## **L'ESSENTIEL**

TOUT POUR CRÉER UN FICHIER CONFORME POUR L'IMPRESSION

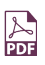

#### **Format des fichiers**

Nous vous recommandons de nous transmettre des fichiers au format PDF haute définition.

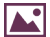

#### **Résolution des images**

La résolution de vos visuels doit atteindre 300 dpi (pixels/pouce).

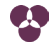

#### **Mode colorimétrique**

Adressez-nous vos fichiers en mode CMJN (Cyan, Magenta, Jaune & Noir). Le mode couleur RVB est dédié à l'affichage-écran et non à l'impression.

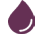

#### **Gestion des couleurs**

Assurez-vous du bon taux d'encrage : la somme des valeurs des couleurs CMJN, ne doit pas excéder 300% pour les images et les aplats.

#### **Format des documents**

Prévoyez des fonds perdus sur votre document pour la coupe. Une marge de 2 mm de chaque côté du document est indispensable.

### **Mise en page**

Nous vous conseillons de laisser une marge intérieure de sécurité de 3mm pour éviter, au moment de la coupe, que des textes ou éléments graphiques importants ne soient trop près des bords ou pris dans la reliure.

#### **Polices de caractère**

Les polices doivent être vectorisées, c'est-à-dire converties en tracés ou au moins incorporées. La taille de caractères minimum est de 6 pt.

#### **Traits et contours**

Nous vous conseillons de ne pas utiliser de contours inférieurs à 0,5 pt d'épaisseur.

#### **Forme de découpe**

Si vous utilisez une forme de découpe, merci de faire figurer le tracé en magenta 100% dans un calque séparé.

### **Mentions légales ®**

Nous vous invitons à indiquer le cas échéant les mentions légales. (Ex : "Ne pas jeter sur la voie publique." ou "L'abus d'alcool est dangereux pour la santé."...).

### **LES FONDS PERDU**

Dès lors qu'une image ou un bloc se situe au bord d'une page, il est indispensable de prévoir des fonds perdus. Le fond perdu consiste à faire déborder l'image en dehors de la page (de 2 mm au minimum), de façon à prévenir les imperfections de pli ou de coupe. Sans fond perdu, le risque de voir apparaître un liseré blanc entre l'image et le bord de page est très important. Cela vaut aussi pour les bendays (fonds de couleur). Dans Indesign, vous devez aussi spécifier la dimension des bords perdus de la page à la création du document (ou dans le menu "format de document").

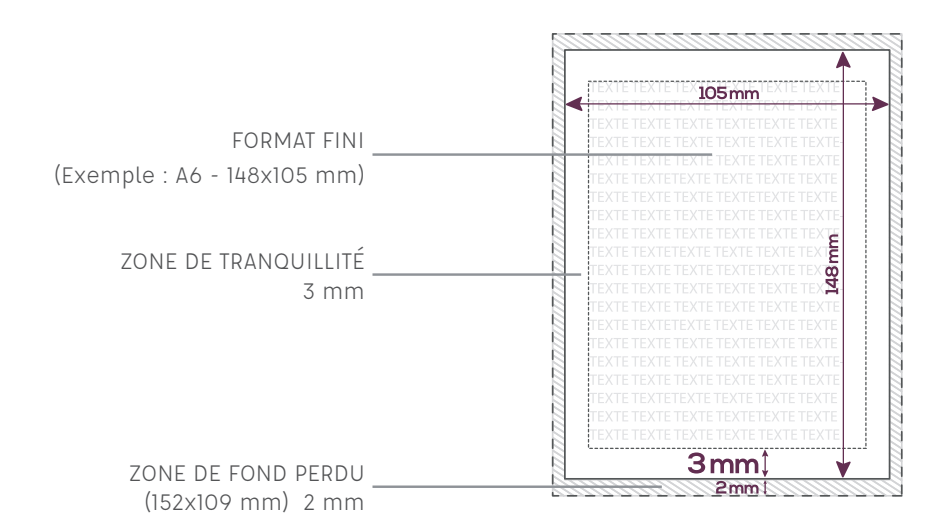

## **ZONE DE TRANQUILLITÉ**

C'est la marge intérieure de vos documents dans laquelle vous éviterez de placer des textes ou des logos.

Celle-ci est de 3 mm sur la plupart des produits, en dehors des brochures piquées où vous ménagerez une zone de 5 mm tout autour de votre page.

Dans le cas d'une brochure en dos collé, cette zone tranquille devra représenter 10 mm. Ceci vous évitera les mauvaises surprises liées à la chasse papier, au pliage ou à la coupe au massicot de vos documents.

## **LES PLIAGES**

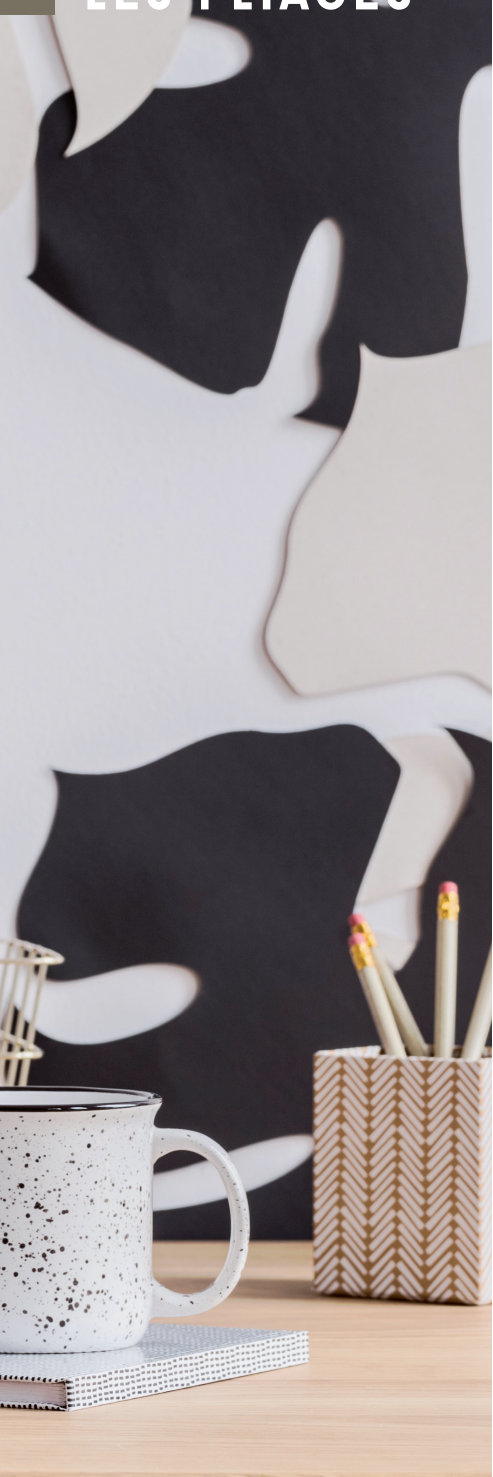

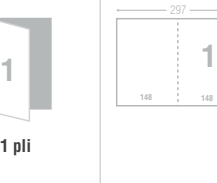

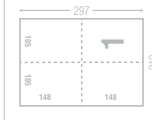

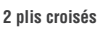

**1**

**1 pli**

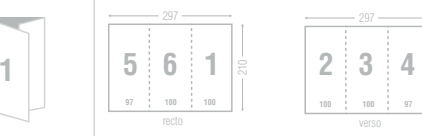

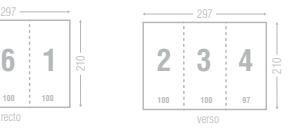

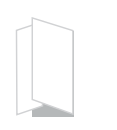

**2 plis roulés**

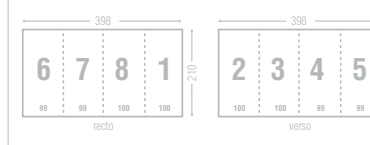

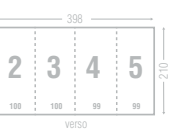

**3 plis roulés**

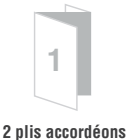

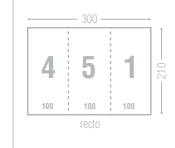

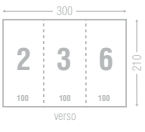

Pour plus de renseignements, dirigez-vous vers notre site :

www.etapes-print.com

### **L'ESSENTIEL** BROCHURE

Il est important de conserver une pagination ordonnée et que celle-ci soit placée au même endroit sur chaque page. Les repères de pagination se font sur les gabarits. Lors de l'application de gabarits aux pages d'un document, la numérotation des pages est mise à jour automatiquement, même si vous ajoutez par exemple 6 pages au milieu de votre brochure

#### **LA MÉTHODE** :

Sur le A-Gabarit double cliquez sur la page blanche > faire un bloc de texte avec la lettre "A" > sélectionner la lettre > aller dans le menu texte > insérez un caractère spécial > marque > numéro de page active

Les numéros se reportent alors automatiquement sur toutes les pages !

#### **FICHIER À FOURNIR :**

Votre brochure aura besoin évidemment de fond perdu, pour cela il nous faut 3 mm de chaque côté de la page (6 mm au total) par exemple 210x297 mm devient 216x303 mm.

Une fois votre brochure terminée, merci de nous fournir votre document en page par page (les pages une sous l'autre) et non pas un .pdf en double page.

**ATTENTION** : Pensez à la zone tranquille pour éviter un texte trop proche de la pliure et du coup, illisible.

### **VECTORISATION DE TEXTE**

### L'IMPORTANCE L'AVANTAGE

Vectoriser son texte permet lors de l'impression d'éviter les soucis d'incorporation des polices de caractères (changement de police, symbole, ou absence de texte).

Vous pouvez en profiter pour modifier vous même la police, sur Illustrator entre autres. Grâce aux points d'ancrage créé par la vectorisation, vous pourrez alors vous amuser !

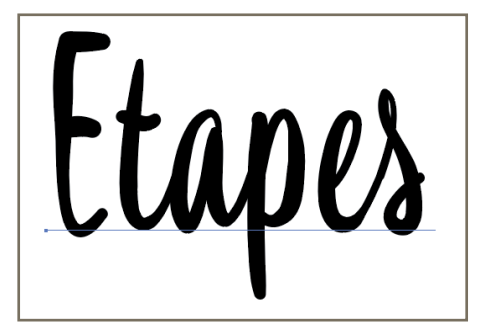

Texte non vectorisé

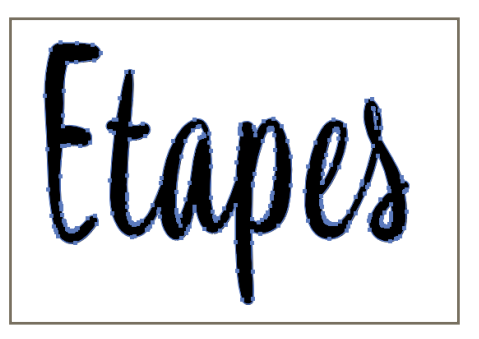

Texte vectorisé

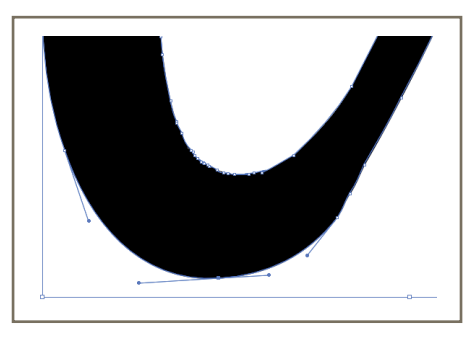

Point d'ancrage

#### **La méthode de vectorisation :**

1. Sélectionner le texte 2. Menu Texte 3. Vectorisé

Raccourcis : Cmd + A > Shift + Cmd + O

### **LES FORMATS**

#### **GUIDE TECHNIQUE**

Dans cette partie, vous trouverez les informations générales pour « penser » votre document. Vous trouverez ici leurs différents types et leurs formats classiques, à vous de les utiliser tels quels ou de vous en inspirer pour créer un document à vos mesures.

Ci-dessous, les mesures sont toutes exprimées en millimètres.

Lorsque l'on parle de format, on annonce d'abord la largeur et ensuite la hauteur.

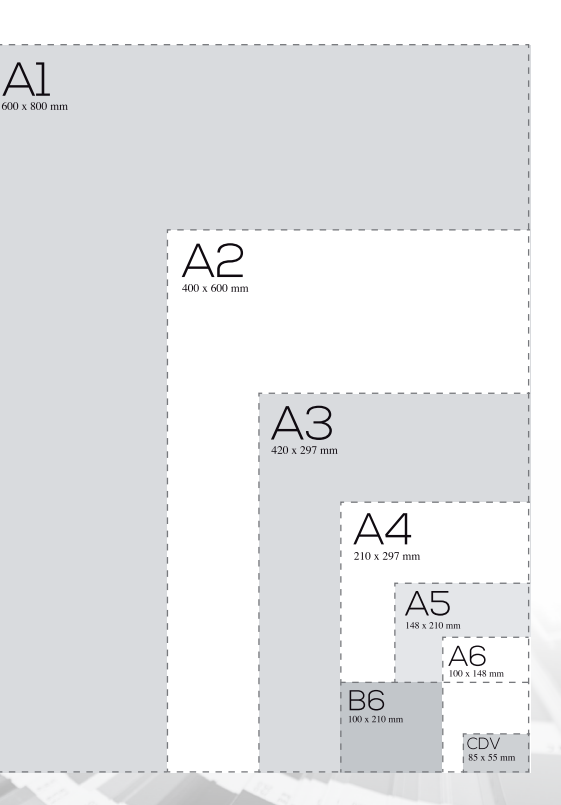

**LES PRINCIPAUX FORMATS DE PAPIER**

#### avec fond perdu et sans fond perdu\*

A1 : 594 x 840 // 596 x 842 A2 : 420 x 594 // 422 x 596 A3 : 297 x 420 // 301 x 424 A4 : 210 x 297 // 214 x 301

A5 : 148 x 210 // 152 x 214 A6 : 105 x 148 // 109 x 152 B6 : *±* 210 x 100 // 214 x 104

\*Toutes les tailles indiquées sont en mm

### **L'AMALGAME** LE PRINCIPE

En imprimerie offset traditionnelle, les coûts de fabrication sont composés de 2 parties :

• Les coûts fixes : composition, plaques, calage, mise en encre et nettoyage de la presse.

• Les coûts variables : papier, durée du roulage machine.

Dans les tirages courts et de petit format, le prix unitaire des imprimés est fortement pénalisé par les coûts fixes, qui ne peuvent pas être "amortis" sur une grande surface ou quantité d'imprimés.

Dans ce cas, l'amalgame permet de "mutualiser" ces coûts fixes entre plusieurs clients.

Pour cela, il faut que tous les clients utilisent le même papier, les mêmes couleurs d'impression, quantités ou des multiples, options de finition, et bien entendu que le format soit assez petit pour regrouper plusieurs clients sur un même tirage.

(les affiches, et les enveloppes ne sont jamais tirées en amalgame, mais font l'objet d'un calage à part).

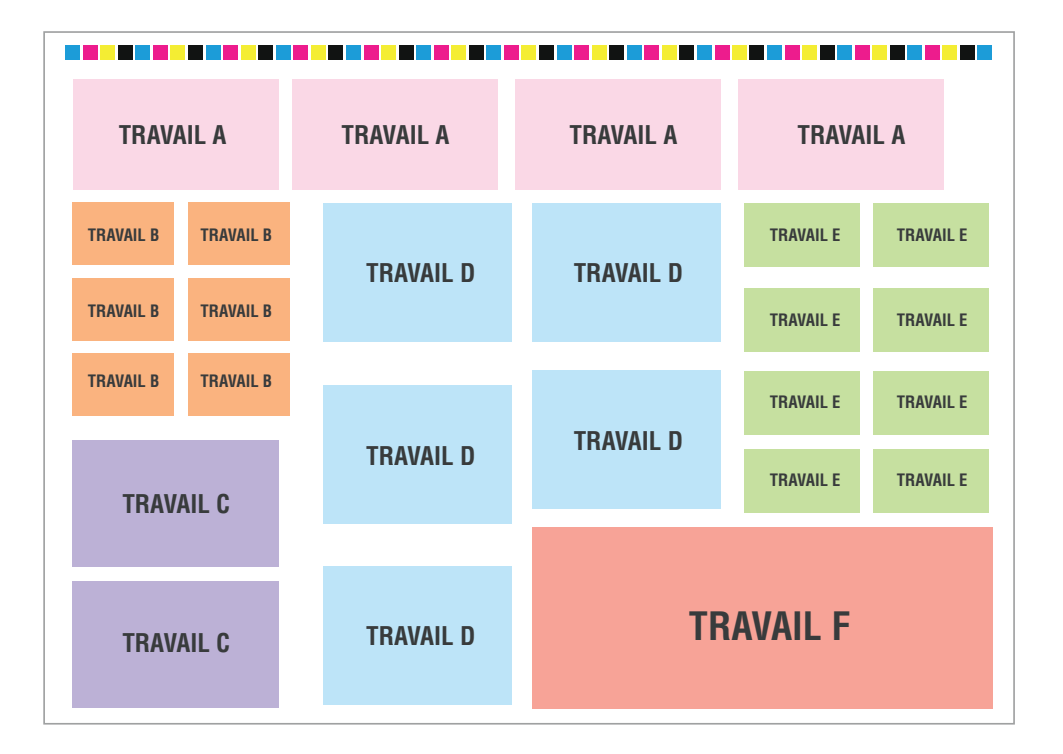

## **FORME DE DÉCOUPE**

#### **PRÉPARATION DU FICHIER**

Avant de créer votre pdf, il vous faut séparer vos calques. Vous allez donc créer un calque que vous placerez en premier et lui donner le nom de DIETCUT.

Ensuite il vous reste plus qu'à glisser votre tracé dans ce calque, le sélectionner et lui attribuer la couleur 100% Magenta.

#### **LES PRODUITS**

Vous pouvez réaliser vos formes de découpes sur les produits suivants : adhésif, étiquette, alu/ dibond, papier (flyer, carte de visite...), selon la possibilité et la complexité de la découpe.

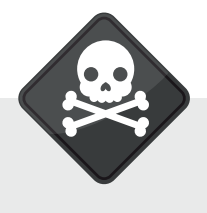

**À ÉVITER**

La forme de découpe ne doit pas avoir d'angle droit. Tous les coins devront être arrondis, sous peine de voir la production refuser le fichier à cause de la complexité du tracé.

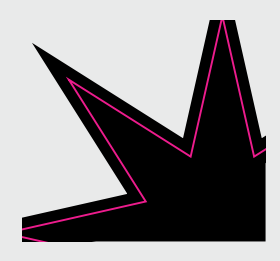

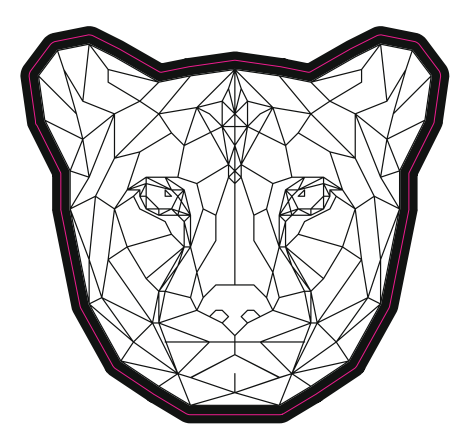

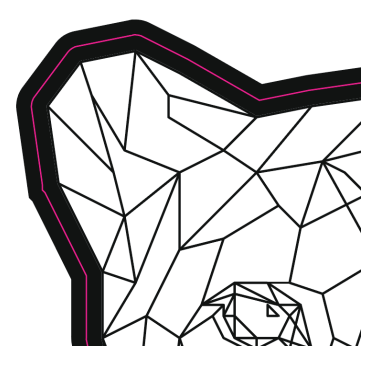

### **VERNIS SELECTIF**

#### **L'ASPECT**

Le vernis sélectif met en valeur et en surbrillance des zones bien précises comme du texte, un filigrane ou encore un logo.

Le vernis sélectif est un procédé d'impression qui s'ajoute juste après un pelliculage mat. Il donne un relief bien visible à la zone sélectionnée qui va attirer l'œil avec en prime un rendu très classieux.

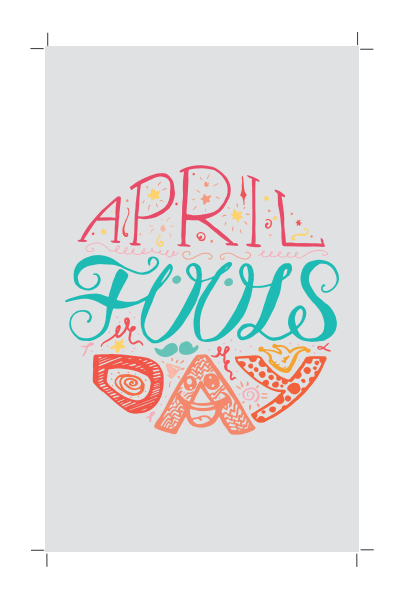

#### **PRÉPARATION DU FICHIER**

Afin d'appliquer correctement le vernis sélectif à l'endroit souhaité, il faut suivre la démarche suivante :

Impression avec vernis sélectif : Nous fournir un fichier à part du fichier original avec des aplats de noir 100 % pour simuler les emplacements exacts où le vernis sélectif doit être appliqué.

Le fichier avec les aplats noir doit venir se superposer parfaitement

sur le fichier de la quadrichromie afin d'éviter tout décalage.

Ē

 $\Box$ 

## **LA COLORIMÉTRIE**

#### **L'IMPORTANCE DE SOUTENIR SON NOIR**

Un aplat de noir à 100% n'est pas suffisant. Il apparaît noir sur l'écran, mais une fois imprimé, il se rapproche d'un gris anthracite. Nous vous conseillons de créer un noir profond, composé de :

C : 30% M : 30% J : 30% N : 100%

Cumuler ces couleurs primaires présente l'avantage d'obtenir un mélange parfait qui évite la surimpression sur votre document.

En ce qui concerne le texte, il n'est pas obligatoire de créer un noir profond. Pour une impression numérique, un noir à 400% est recommandé : C:100% M:100% J:100% N:100%.

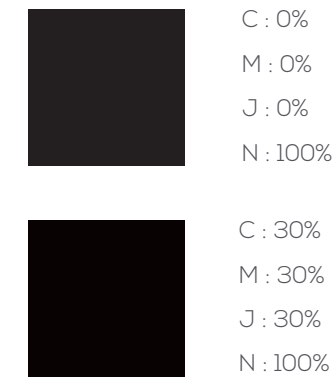

Les couleurs or et argent n'existent pas. Elles sont substituées par une couleur qui s'en rapproche, c'est en dire un jaune orangé ou un gris clair.

par dorure à chaud ou à froid. Ce procédé plus onéreux est réservé aux impressions de luxe.

Vous pouvez obtenir un or ou un argent

Ci-dessous des exemples de possibilité pour "l'argent" et "l'or".

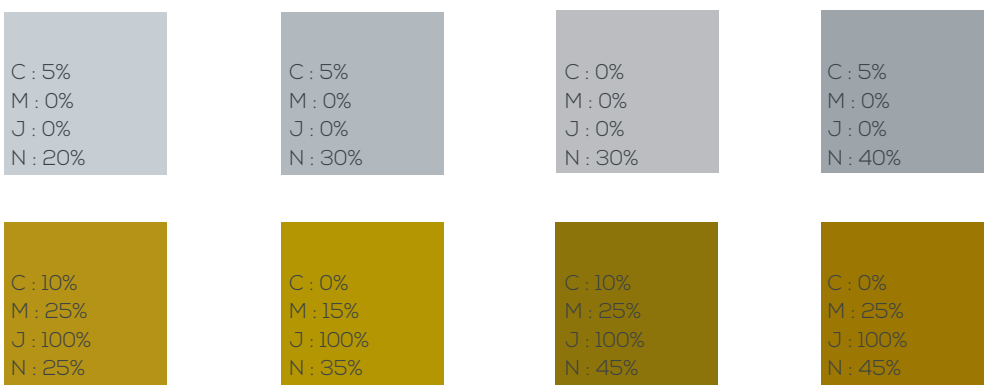

# **LA COLORIMÉTRIE**

#### **LE FILIGRANE**

Le filigrane est une image de fond, un décor que vous pouvez subtilement inclure dans votre création. Il est en opacité réduite ou en aplat de couleur très claire.

Les valeurs CMJN de votre filigrane ne doivent pas être inférieures à 5% ni supérieures à 25%.

Pour un filigrane gris, utiliser du Noir en valeur 10 par exemple.

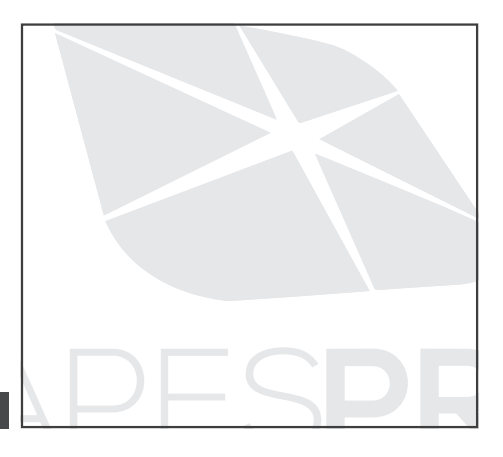

**10% de noir**

#### **LA SURIMPRESSION**

Il est important de vérifier vos fichiers pour éviter les surprises lors de l'impression. Menu Affichage > Aperçu de la surimpression

La vérification est primordiale pour vous donner une idée de l'aspect final de votre fichier, une fois imprimé.

Le blanc ne s'affichera jamais lors de la surimpression, ce n'est pas une couleur.

Vos fichiers sont imprimés sur du papier blanc. Sur une feuille couleur, le blanc devient transparent.

### **CRÉATION D'UN FICHIER** COMMENT CRÉER CORRECTEMENT

UN FICHIER D'IMPRESSION

Les indications suivantes vous aideront à créer un fichier d'impression correct.

#### **1. FORMAT DU FICHIER**

Merci d'envoyer votre fichier en format PDF à l'échelle 1:1 (non protégé par un mot de passe).

#### **2. ORIENTATION DES PAGES**

L'orientation des pages du pdf doit correspondre au choix indiqué dans la commande (horizontale ou verticale).

Toutes les pages doivent avoir la même orientation. Une fois enregistré le pdf, veillez à ne pas tourner les pages avec Acrobat.

#### **ATTENTION :**

Lors d'une impression recto verso, la feuille est tournée sur son axe vertical, comme lorsque l'on tourne les pages d'un livre. Aussi vous faut-il en tenir compte et positionner vos textes et graphismes en conséquence.

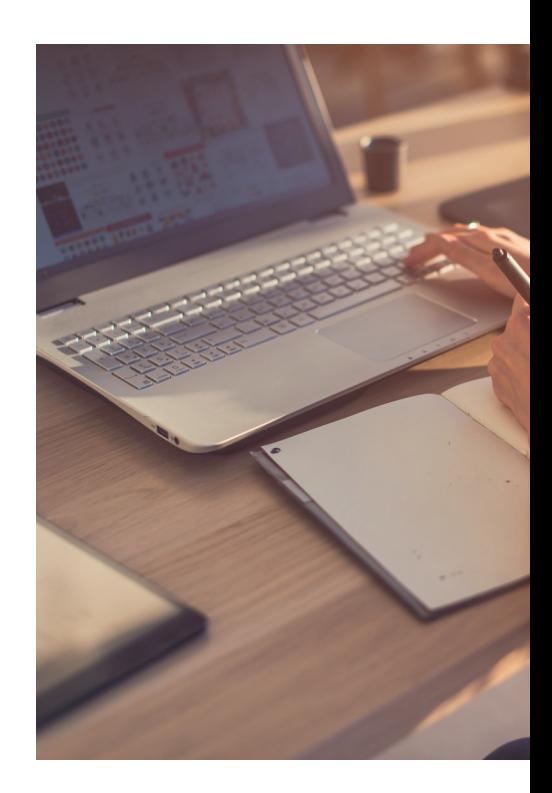

### **NOUS VÉRIFIONS VOTRE FICHIER**

#### **1. SI ERREUR SUR LE FICHIER**

Nous vous informons du type d'erreur. La commande est alors mise en attente jusqu'au retour du fichier.

#### **2. SI TOUT LE FICHIER EST CORRECT**

Nous n'envoyons pas de BAT. Le fichier part directement en production.

### L'ORIENTATION DE VOTRE FICHIER EN PLIURE CHEVALET

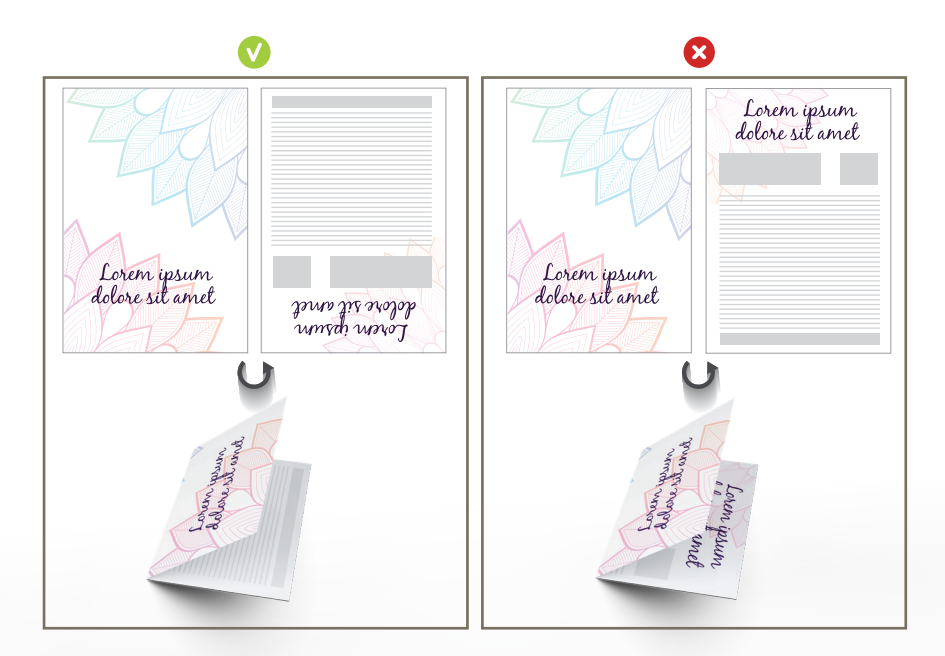

### **CHECKLIST** N'AI-JE RIEN OUBLIÉ

- O Document en .pdf
- O Fond perdu respecté
- O Texte à 5 mm du bord
- $O$  Fichier et image(s) en CMJN
- ¡ Fichier en Niveau de Gris pour de l'impression Noir et Blanc
- O Texte vectorisé
- ¡ Couleur Pantone convertie en CMJN si impression Quadri
- O Surimpression

contact@etapes-print.com // www.etapes-print.com Z.A.E du Bosc - 14 rue des Vergers - 34130 MUDAISON